Dieser Artikel beschreibt eine neue Funktion von [UCware 6.0](https://wiki.ucware.com/release/ucware6).

## **Systemdienste verwalten**

Der Admin-Client zeigt den Status ausgewählter **Systemdienste** auf der gleichnamigen Detailseite an. Inaktive Dienste lassen sich hier bei Bedarf (erneut) starten:

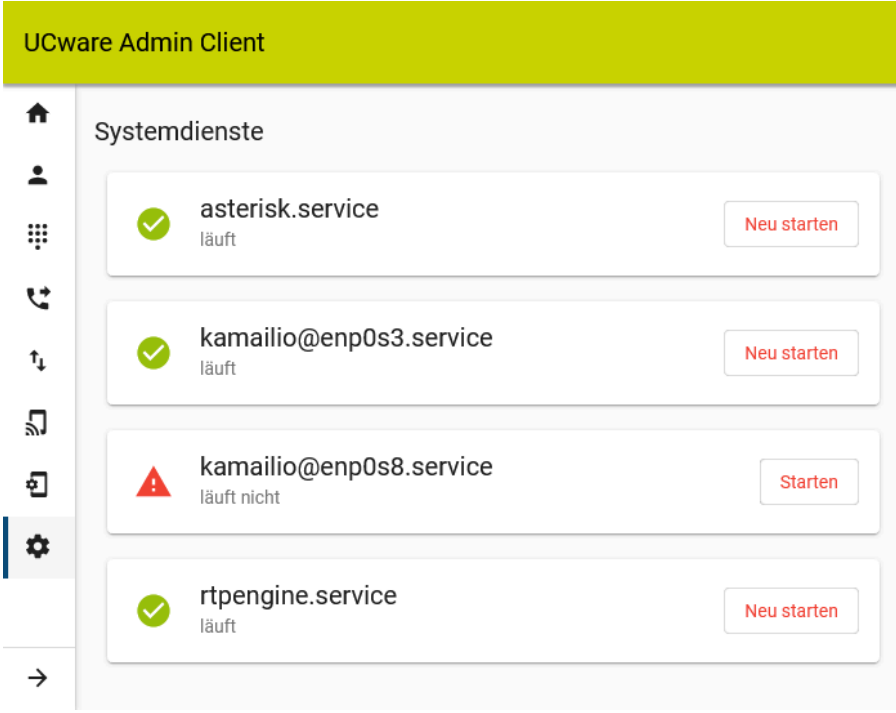

## Klicken Sie dazu im zugehörigen Eintrag auf

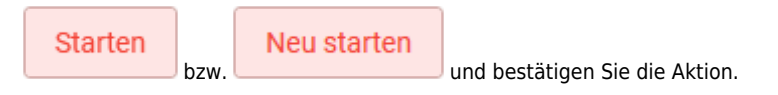

Wenn der Start des gewünschten Dienstes fehlschlägt, erhalten Sie eine entsprechende Meldung:

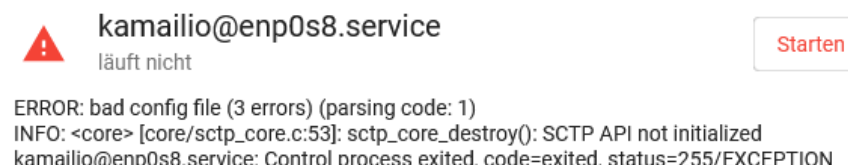

kamailio@enp0s8.service: Control process exited, code=exited, status=255/EXCEPTION kamailio@enp0s8.service: Failed with result 'exit-code'. Failed to start Kamailio - Instance enp0s8.

## Derzeit zeigt der Admin-Client die folgenden Systemdienste an:

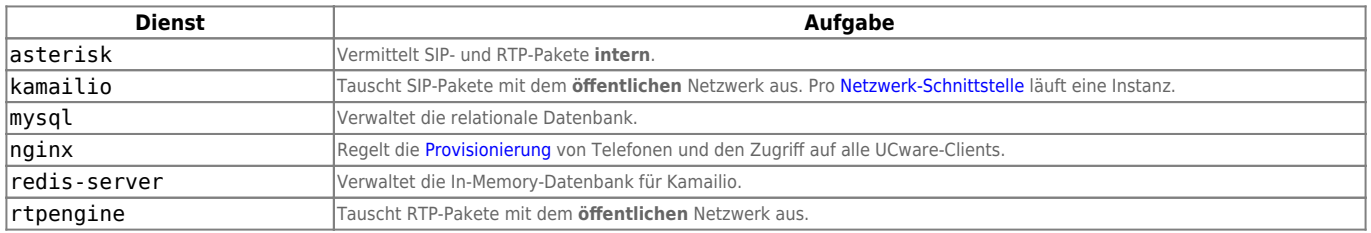

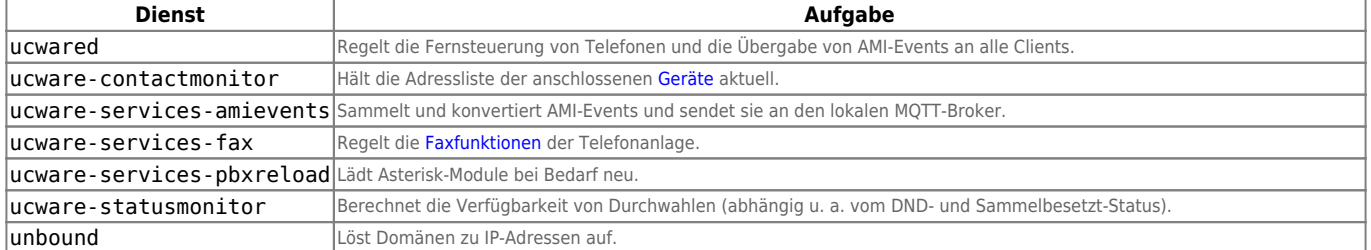

## **Hinweis:**

Den Status **aller** für die vollumfängliche Funktionalität der Anlage relevanten Dienste erhalten Sie auf der [Hauptseite](https://wiki.ucware.com/adhandbuch/hauptseite/sitemap) des

Systeminformationen anzeigen

Admin-Clients mit oder per SSH mit dem Befehl ucware-health.

From: <https://wiki.ucware.com/> - **UCware-Dokumentation**

Permanent link: **<https://wiki.ucware.com/adhandbuch/system/systemdienste>**

Last update: **09.04.2024 09:38**

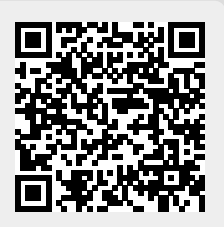